# IBM Business Process Manager Standard **Versão 8.5.6**

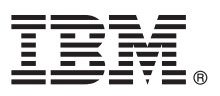

# **Guia de Iniciação Rápida**

*Introdução à instalação e configuração do IBM Business Process Manager Standard V8.5.6*

**Versão do idioma nacional:** Para obter o Guia de Iniciação Rápida em outros idiomas, imprima o PDF específico do idioma a partir do DVD do Guia de Iniciação Rápida.

## **Visão Geral do Produto**

O IBM® Business Process Manager Standard é uma plataforma de gerenciamento de processos abrangente que ajuda você a gerenciar seus processos de negócios. Ele inclui ferramentas e ambientes de tempo de execução que ajuda você a projetar, executar, monitorar e otimizar seus processos de negócios.

#### **1 Etapa 1: Acessar o Software e a Documentação**

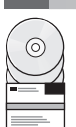

Se você fez a transferência por download do produto a partir do IBM Passport Advantage, siga as instruções no documento de download:

- v [Para AIX](http://www.ibm.com/support/docview.wss?uid=swg24038628) [\(http://www.ibm.com/support/docview.wss?uid=swg24038628\)](http://www.ibm.com/support/docview.wss?uid=swg24038628)
- $\blacksquare$  [Para Linux](http://www.ibm.com/support/docview.wss?uid=swg24038627) [\(http://www.ibm.com/support/docview.wss?uid=swg24038627\)](http://www.ibm.com/support/docview.wss?uid=swg24038627)
	- v [Para Solaris](http://www.ibm.com/support/docview.wss?uid=swg24038626) [\(http://www.ibm.com/support/docview.wss?uid=swg24038626\)](http://www.ibm.com/support/docview.wss?uid=swg24038626)
	- v [Para Windows](http://www.ibm.com/support/docview.wss?uid=swg24038625) [\(http://www.ibm.com/support/docview.wss?uid=swg24038625\)](http://www.ibm.com/support/docview.wss?uid=swg24038625)

Essa oferta de produto inclui os seguintes componentes:

- v DVD do Guia de Iniciação Rápida
- v IBM BPM Standard V8.5.6, incluindo IBM Installation Manager V1.8.1 e IBM DB2 Express Edition V10.1
- v IBM WebSphere Application Server Network Deployment V8.5.5.5, incluindo IBM WebSphere SDK Java™ Technology Edition V7.0 e IBM WebSphere SDK Java Technology Edition V7.1
- v IBM Process Federation Server V8.5.6, incluindo IBM Installation Manager V1.8.1, IBM WebSphere Application Server Liberty Network Deployment V8.5.5.5 e IBM WebSphere SDK Java Technology Edition Versão 7.0 for Liberty
- IBM DB2 Enterprise Server Edition V10.5
- IBM DB2 Workgroup Server Edition V10.5
- IBM Tivoli Directory Server V6.3
- IBM Tivoli Access Manager for e-Business V6.1.1
- IBM MobileFirst Platform Foundation V6.3

Alguns desses componentes são opcionais. Para obter componentes do produto, configurações disponíveis e instruções de instalação, consulte a [Documentação do IBM BPM V8.5.6](http://www.ibm.com/support/knowledgecenter/SSFPJS_8.5.6/) [\(http://www.ibm.com/support/knowledgecenter/](http://www.ibm.com/support/knowledgecenter/SSFPJS_8.5.6/) SSFPJS, 8.5.6/). Para obter documentação adicional, consulte a [Biblioteca do IBM Business Process Manager](http://www.ibm.com/software/integration/business-process-manager/library/documentation) [\(http://www.ibm.com/software/integration/business-process-manager/library/documentation\)](http://www.ibm.com/software/integration/business-process-manager/library/documentation).

#### **2 Etapa 2: Avaliar o Hardware e a Configuração do Sistema**

É possível usar o IBM BPM em várias configurações diferentes. Para obter informações adicionais, consulte a seção de documentação [Planejamento para IBM Business Process Manager](http://www.ibm.com/support/knowledgecenter/SSFPJS_8.5.6/com.ibm.wbpm.imuc.doc/topics/cpln_bpm.html) [\(http://www.ibm.com/support/knowledgecenter/](http://www.ibm.com/support/knowledgecenter/SSFPJS_8.5.6/com.ibm.wbpm.imuc.doc/topics/cpln_bpm.html) [SSFPJS\\_8.5.6/com.ibm.wbpm.imuc.doc/topics/cpln\\_bpm.html\)](http://www.ibm.com/support/knowledgecenter/SSFPJS_8.5.6/com.ibm.wbpm.imuc.doc/topics/cpln_bpm.html). Revise a licença do produto para garantir que você tenha as autorizações necessárias para suportar sua topologia e que compreende as restrições de uso de todos os componentes de software incluídos com o produto. Para obter os requisitos do sistema, consulte os [requisitos](http://www.ibm.com/software/reports/compatibility/clarity/softwareReqsForProduct.html) [detalhados do sistema](http://www.ibm.com/software/reports/compatibility/clarity/softwareReqsForProduct.html) para o produto IBM Business Process Manager Standard [\(http://www.ibm.com/software/reports/](http://www.ibm.com/software/reports/compatibility/clarity/softwareReqsForProduct.html) [compatibility/clarity/softwareReqsForProduct.html\)](http://www.ibm.com/software/reports/compatibility/clarity/softwareReqsForProduct.html).

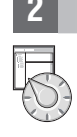

### **3 Etapa 3: Revisar a Arquitetura de Instalação**

A ilustração a seguir mostra os componentes do IBM BPM Standard que estão instalados em vários sistemas em uma topologia comum, conhecidos como uma configuração de implementação de rede. No centro está o IBM Process Center, em que ocorrem todas as atividades de desenvolvimento. As ferramentas de autoria, os consoles administrativos e os servidores de processo para desenvolvimento, teste, preparação e produção estão conectados ao Process Center.

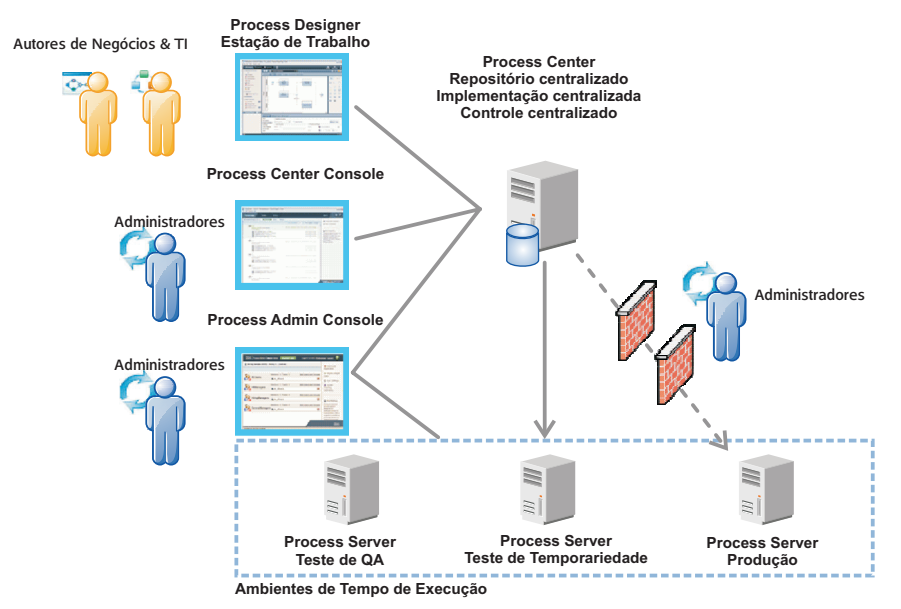

Para obter informações adicionais sobre os componentes e as interações da função do usuário, consulte a [Documentação](http://www.ibm.com/support/knowledgecenter/SSFPJS_8.5.6/) [IBM BPM V8.5.6](http://www.ibm.com/support/knowledgecenter/SSFPJS_8.5.6/) [\(http://www.ibm.com/support/knowledgecenter/SSFPJS\\_8.5.6/\)](http://www.ibm.com/support/knowledgecenter/SSFPJS_8.5.6/).

#### **4 Etapa 4: Instalar o IBM BPM Standard**

Para criar uma topologia de implementação de rede usando o banco de dados DB2 Express Edition, execute as etapas a seguir para uma instalação típica:

- 1. Obtenha os arquivos compactados de DVDs ou das imagens transferidas por download e, em seguida, extraia todos os arquivos dos arquivos compactados para o mesmo local em seu disco rígido. Você pode ser solicitado a sobrescrever os diretórios.
- 2. Inicie o arquivo da barra de ativação e, em seguida, na barra de ativação, selecione **usando o instalador típico**.
- 3. Selecione **Instalar o Process Center** ou **Instalar o Process Server** e clique em **Avançar**.
- 4. Verifique as informações no painel a seguir, incluindo o local da instalação, e clique em **Avançar**.
- 5. Instale um banco de dados DB2 Express Edition integrado. Se você já tiver instalado o DB2, receberá um aviso para instalar o produto usando o banco de dados existente. Clique em **Avançar**.
- 6. Leia e aceite o contrato de licença e, em seguida, clique em **Instalar Software** para iniciar a instalação. Enquanto o software é instalado, é possível visualizar e imprimir as informações sobre a instalação.

Quando a instalação típica estiver concluída, o console de Iniciação Rápida será iniciado automaticamente. Para obter instalações personalizadas, selecione **usando o instalador personalizado** na instalação customizada na barra de ativação. IBM Installation Manager é iniciado. Para obter as etapas detalhadas de instalação, consulte o [Guia de Instalação e](http://www.ibm.com/support/knowledgecenter/SSFPJS_8.5.6/com.ibm.wbpm.imuc.doc/topics/bpm_roadmap_form.html) [Configuração Interativa do IBM BPM](http://www.ibm.com/support/knowledgecenter/SSFPJS_8.5.6/com.ibm.wbpm.imuc.doc/topics/bpm_roadmap_form.html) [\(http://www.ibm.com/support/knowledgecenter/SSFPJS\\_8.5.6/](http://www.ibm.com/support/knowledgecenter/SSFPJS_8.5.6/com.ibm.wbpm.imuc.doc/topics/bpm_roadmap_form.html) [com.ibm.wbpm.imuc.doc/topics/bpm\\_roadmap\\_form.html\)](http://www.ibm.com/support/knowledgecenter/SSFPJS_8.5.6/com.ibm.wbpm.imuc.doc/topics/bpm_roadmap_form.html).

#### **Informações Adicionais**

- **?** Para obter recursos adicionais, consulte os links a seguir:
- v [IBM Education Assistant](http://publib.boulder.ibm.com/infocenter/ieduasst/v1r1m0/) [\(http://publib.boulder.ibm.com/infocenter/ieduasst/v1r1m0/\)](http://publib.boulder.ibm.com/infocenter/ieduasst/v1r1m0/)
- v [Zona do IBM developerWorks Business Process Management](http://www.ibm.com/developerworks/bpm/) [\(http://www.ibm.com/developerworks/bpm/\)](http://www.ibm.com/developerworks/bpm/)
- v [Informações de Suporte](http://www.ibm.com/support/entry/portal/Overview/Software/WebSphere/IBM_Business_Process_Manager_Standard) [\(http://www.ibm.com/support/entry/portal/Overview/Software/WebSphere/](http://www.ibm.com/support/entry/portal/Overview/Software/WebSphere/IBM_Business_Process_Manager_Standard) [IBM\\_Business\\_Process\\_Manager\\_Standard\)](http://www.ibm.com/support/entry/portal/Overview/Software/WebSphere/IBM_Business_Process_Manager_Standard)

IBM Business Process Manager Standard V8.5.6 Licensed Materials - Property of IBM. © Copyright IBM Corp. 2000, 2015. Direitos Restritos para Usuários do Governo dos Estados Unidos - Uso, duplicação ou divulgação restritos documento GSA ADP Schedule Contract com a IBM Corp.

IBM, o logotipo IBM, ibm.com, DB2, Passport Advantage, Tivoli e WebSphere são marcas comerciais ou marcas registradas da International Business Machines Corp., registradas em várias jurisdições em todo o mundo. Outros nome [copytrade.shtml\)](http://www.ibm.com/legal/copytrade.shtml).

Número da Peça: CF4AGML

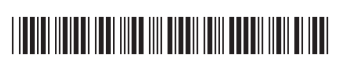